# **ReadDesk Quick Start**

 **The latest version of the full manual is available online at www.issist.com**

issist

1

## **Reading**

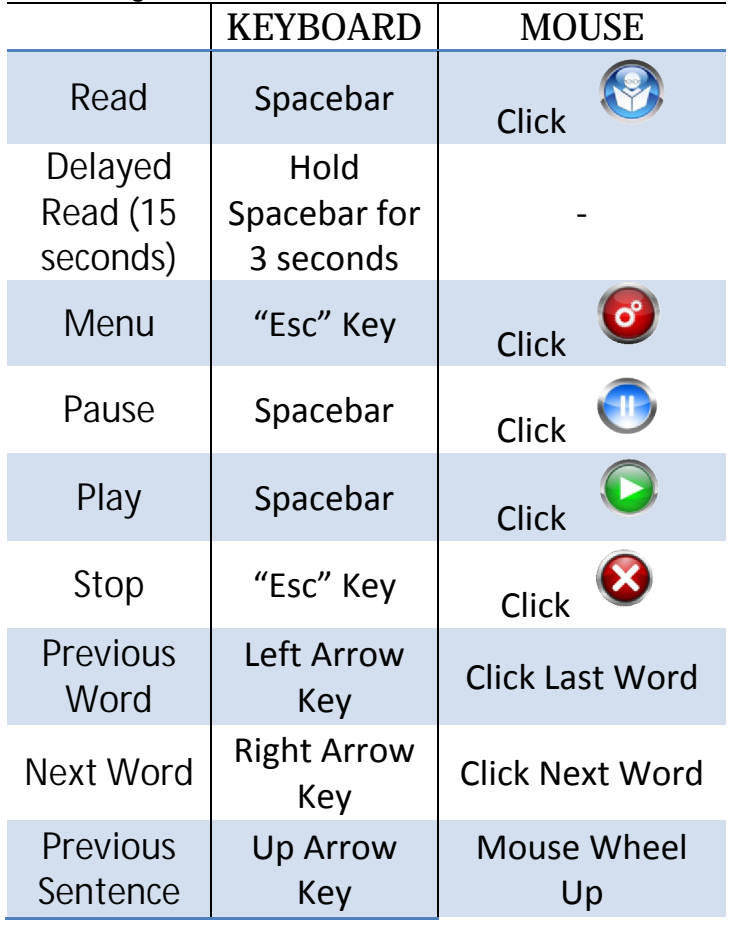

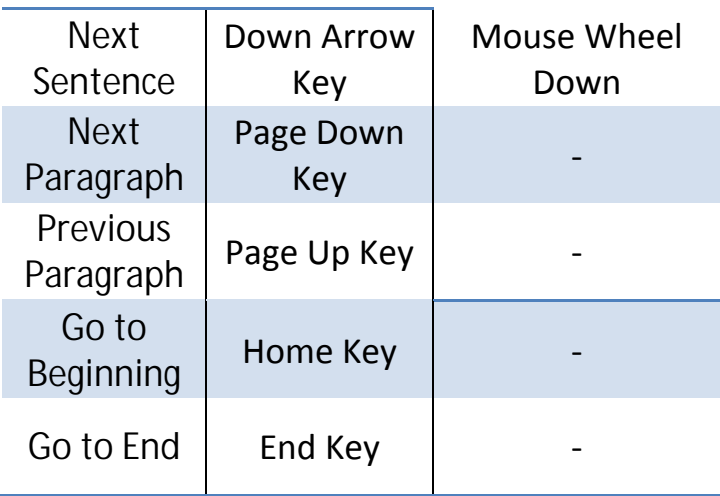

## **VIEWS**

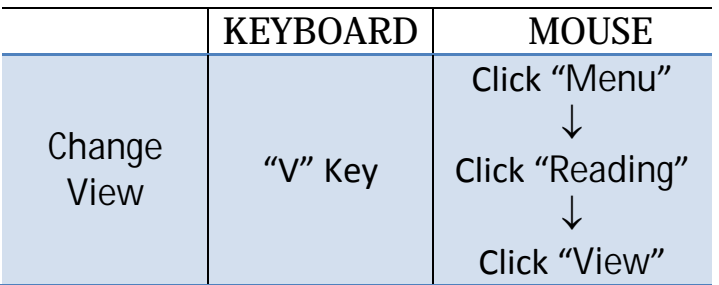

## **ROTATE IMAGE**

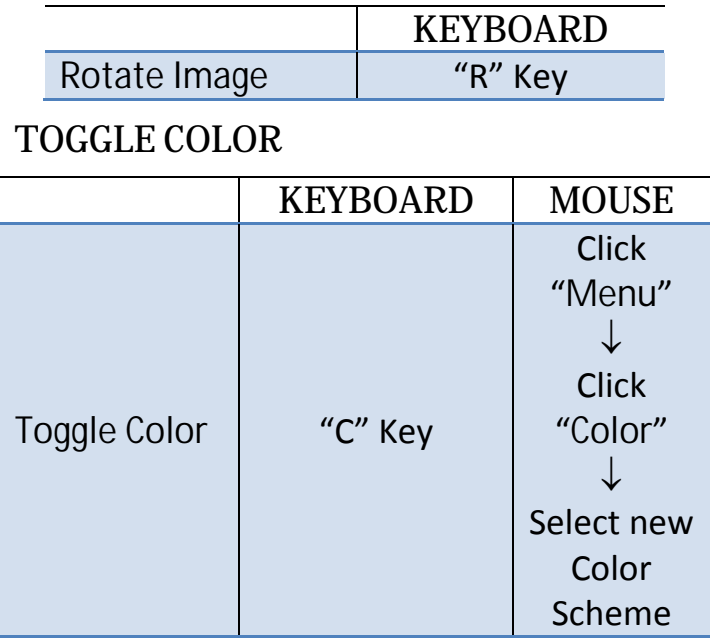

## **SAVE/LOAD IMAGES SHORTCUTS** for the **KEYBOARD**:

**KEYBOARD**

Save "S" Key

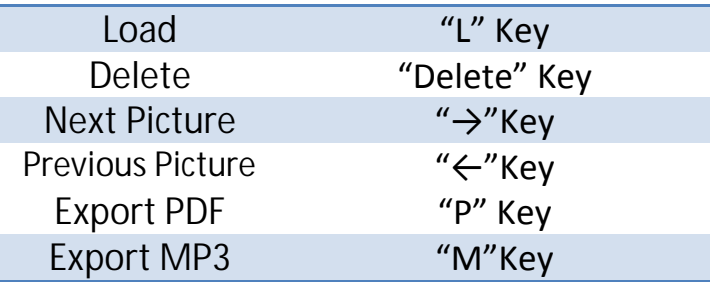

#### **AUTO SAVE IMAGES**

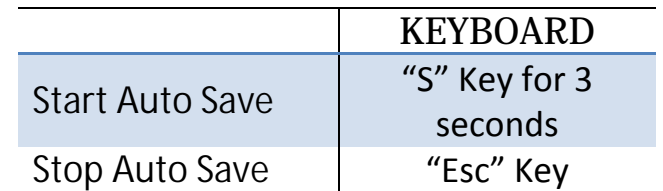

## **AUTO READ IMAGES- IN LOAD MODE**

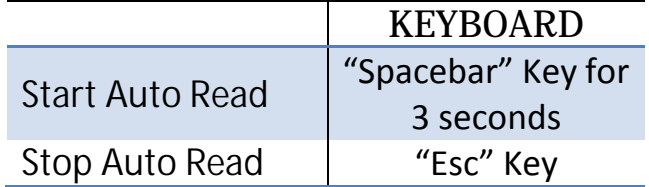

## **SPELL A WORD** Press the **CTRL key** on any word.

**ZOOM IN/OUT**

|        | KEYBOARD    | <b>MOUSE</b>               |
|--------|-------------|----------------------------|
| Zoom   | "+"/"-" key | <b>Right Click + Mouse</b> |
| In/Out |             | Wheel Up / Down            |

If you have **2 Additional Mouse Buttons** you can use the following controls to **Zoom In/Out** (See **Figure 12**)**.**

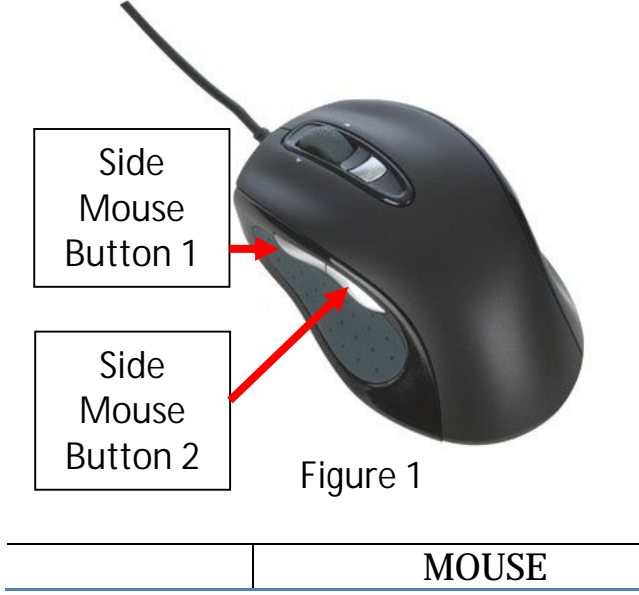

## **MOVEMENT CONTROLS**

**Movement controls** allow the user to move to different areas of the image.

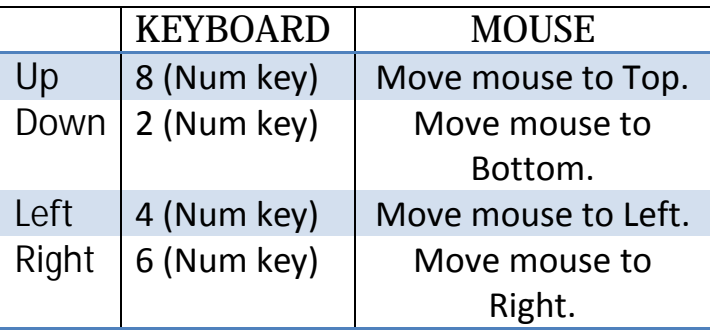

## **MENU OPTIONS**

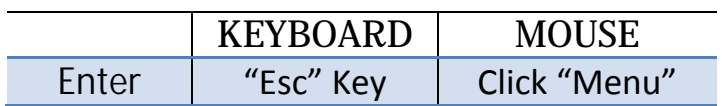

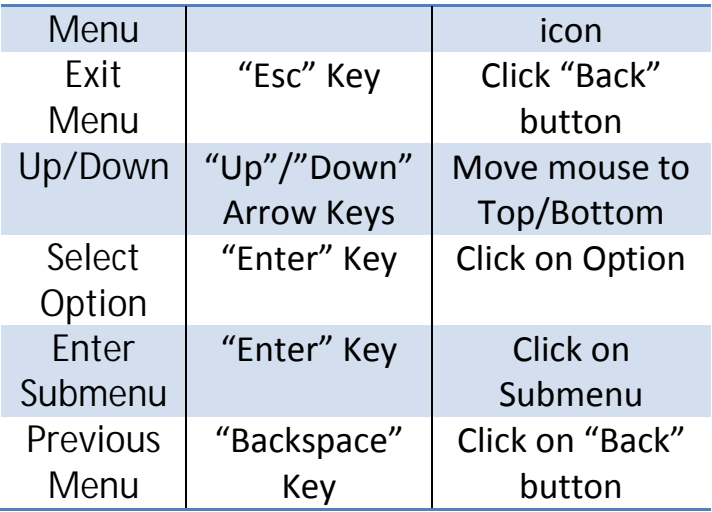

Issist Assistive Technologies Inc. www.issist.com